#### Computer Science

TP: Chapter 2: Advanced Features of Excel

# **CLASS NOTES-ANSWERS**

### **Assess Yourself**

- 1) Tick ( $\checkmark$ ) the correct option.
  - a) Which function checks whether a condition is true or false??
    - ii) Else iv) None of these
  - b) The Sort & Filter command is present under ...... group.

Editing

i) Power()

- ii) Cells
- c) Which key combination is used to filter the data?
  - i) Ctrl+Shift+F
- d) Under which group is the Conditional Formatting command present?
  - ij Styles
    - ii) Editing
- e) Which function calculates the total of a given set of values?
  - i) POWER() iii) IF()
- SUM() iv) AVERAGE()

#### 2) Fill in the blanks using the words from the help box.

Home, SUM(), Sorting, Add Level, Filter

- a) The physical arrangement of data in ascending or descending order is called <u>Sorting</u>.
- b) Filter option shows the data you wish to see while hiding the rest

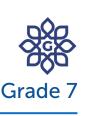

iv) Ctrl+F

iii) Ctrl+L

H) IF()

iii) Number

iv) Both (i) and (ii)

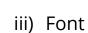

iv) Cells

## **Computer Science**

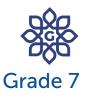

#### TP: Chapter 2: Advanced Features of Excel

temporarily.

- c) Sort & Filter command is present under the <u>Home</u> tab.
- d) The <u>SUM()</u> calculates the total of a given set of values.
- e) Add Level button is used to add another column for sorting.

#### 3) Think and answer.

a) Write the use of the IF function.

Answer: The IF() function checks a condition to evaluate it as true or false, and based on the result, suitable actions are performed. This function takes three arguments into consideration: the condition, the value to be displayed when the condition is true, and the value to be displayed when the condition evaluates to be false.

- b) How can we remove the filters from the worksheet in Excel? Answer: To remove a filter, follow the given steps:
  - 1) Click on Sort & Filter command.
  - 2) Select the Filter option from the drop-down menu.
- c) How do you apply custom sorting to the data?

Answer: To apply custom sorting, follow the given steps:

- 1) Select a column or range of the data to be sorted.
- 2) Click on the Sort & Filter command.
- 3) Select the Custom Sort option. A Sort dialog box will open.
- 4) Click on the Add Level button to add another column to sort.
- 5) Click on Then by down arrow in the Column section and choose the desired label.

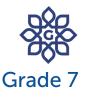

TP: Chapter 2: Advanced Features of Excel

6) Click on OK button.

d) Write the steps to apply conditional formatting.

Answer: To apply conditional formatting to a series of data, follow the given steps:

- 1) Select the data and click on the Conditional Formatting command.
- 2) Select the desired option.
- 3) Choose desired fill effect.
- e) How do you filter the data in Excel?

Answer: To apply filters, follow the steps given below:

- 1) Select the data to be filtered and click on the Sort & Filter command.
- 2) Select the Filter option.
- 3) Click on Filter Switch.
- 4) Tick the desired checkbox.
- 5) Click on OK button.

The list appears with the drop-down controls or the Filter switches on the right side of the column headings.

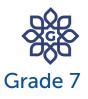

**TP: Chapter 2: Advanced Features of Excel** 

#### 4) Differentiate between the following:

Sorting data and Filtering data

#### Answer:

| Sorting                          | Filtering                             |
|----------------------------------|---------------------------------------|
| i) The physical arrangement of   | i) The feature of viewing rows of     |
| data in ascending or             | data suiting a specified              |
| descending order is called       | selection criterion is called         |
| sorting.                         | filtering data.                       |
| ii) It allows arranging the data | ii) It allows us to see the important |
| either in ascending or           | data while temporarily hiding         |
| descending order.                | the rest from the set of data.        |

## 5) Competency-based/Application-based questions:

- a) Divya was making a list of all the students of her class. She wishes to sort them alphabetically. Which type of sorting can she use for this? Answer: Divya can use the Sort A to Z option.
- b) Chirag wants to see the names of those people from a list who have the same age as him. Which feature can he use for this?

Answer: Chirag can use custom sorting feature.

#### {CODING ZONE}

Fill the missing input values in the following questions.

- a) 45 x 3 = 135
- b) <u>125</u> ÷ 5 = 25
- c) 36 + <u>82</u> + 14 = 132